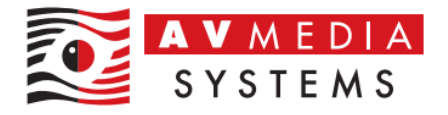

# Seznam funkcí a oprav SmartClass dle verze a vydání

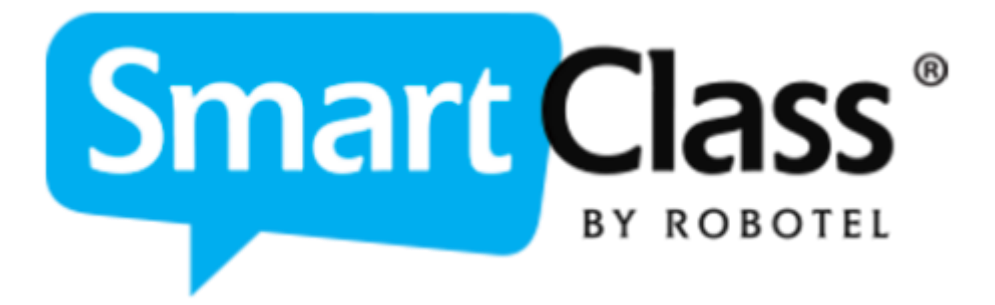

AV Media, a.s. pondělí 15. dubna 2024

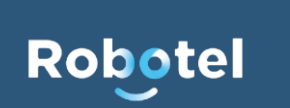

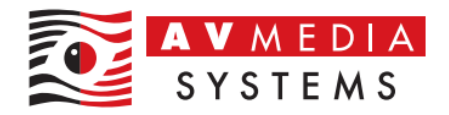

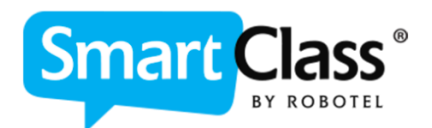

## Obsah

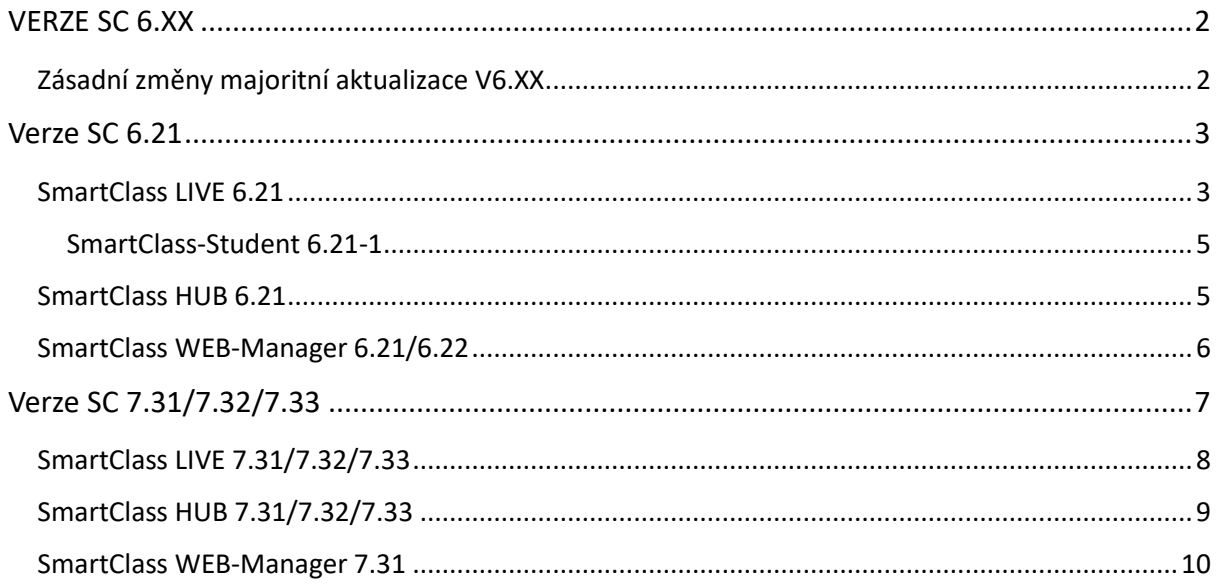

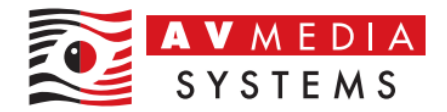

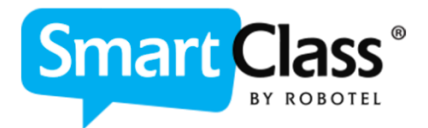

# <span id="page-2-0"></span>VERZE SC 6.XX

Datum uvolnění verze 1.6.2022

### <span id="page-2-1"></span>Zásadní změny majoritní aktualizace V6.XX

- ✓ Možnost plnohodnotného přístupu pro kantory do systému SmartClass+ pro přípravu materiálů, tříd a cvičení skrze webové stránky školy, odkudkoli a nezávisle na počtu dosavadních licencí pro přístupy SmartClass+ HUB Teacher
- $\checkmark$  Webové přístupy jsou nyní odladěné pro mobilní zařízení a tablety bez potřeby instalovat aplikace jak pro učitele, tak pro studenty s novými možnostmi a funkcemi
- ✓ Nové modifikované webové prostředí je kompletně již v české verzi
- ✓ Nové prostředí SmartClass LIVE vč. oprav a nových funkcí
- ✓ V HUB prostředí je nyní možnost dát studentovi opravný pokus již odevzdaného cvičení ze strany kantora
- ✓ Možnost správy a generování kompletních uživatelských reportů ohledně využití aplikace a splněných úloh (úplně nový SW modul)
- ✓ Možnost změny velikosti okna pro zařízení s menším rozlišením
- ✓ Vylepšené možnosti aplikací pro tablety a telefony
- ✓ Online sledování stavu serveru Homework pro stálý přístup bez výpadků služby
- ✓ Oficiální podpora OS Windows 11
- ✓ Aktivní nabízení materiálů Let's Talk v SW i skrze webové prostředí
- ✓ Další drobné úpravy a vylepšení SW

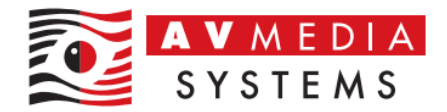

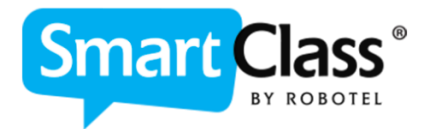

<span id="page-3-0"></span>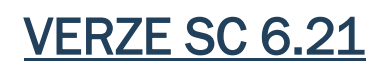

Datum uvolnění verze 17.7.2023

#### <span id="page-3-1"></span>SmartClass LIVE 6.21

- ✓ Odstraněna ikona SmartClass student u nativní aplikace ze spodního panelu Windows (TaskBar) pro prevenci vypínání procesu SmartClass-Student při práci se systémem
- ✓ Nová možnost přihlásit do již obsazené třídy nového studenta přímo z panelu LIVE (do této verze bylo možné toto pouze ručně skrze HUB prostředí). Postup je následující:
	- 1) Označte stanici, kterou chcete obsadit neexistujícím novým studentem ve třídě:

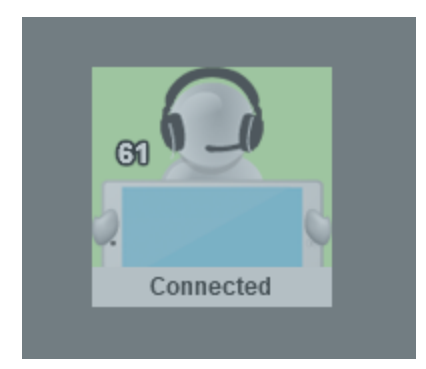

2) Klikněte na "Spusť třídu" vlevo nahořd v panelu LIVE + potvrďte ukončení všech probíhajících aktivit (při probíhající aktivitě není možné studenta do třídy přidat)

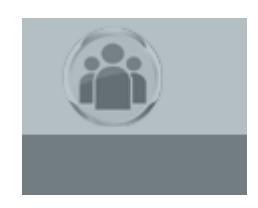

3) Klikněte na zelené tlačítko "Přidejte studenta #X do třídy":

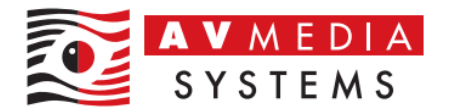

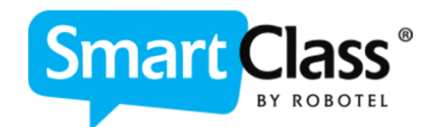

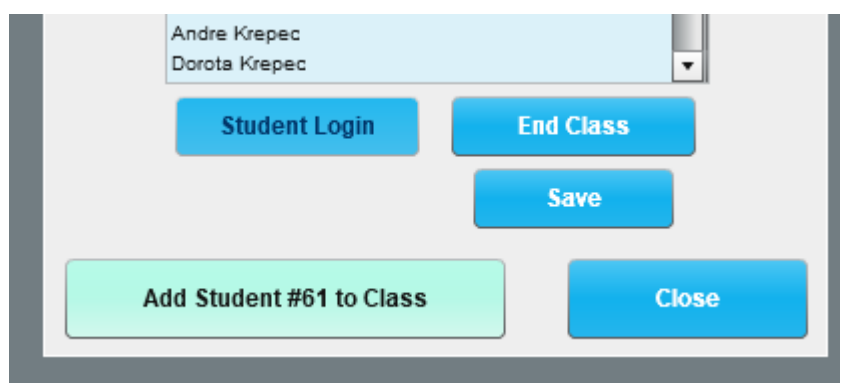

4) Potvrďte "Přidat studenta" na panelu, který se objeví na obrazovce LIVE

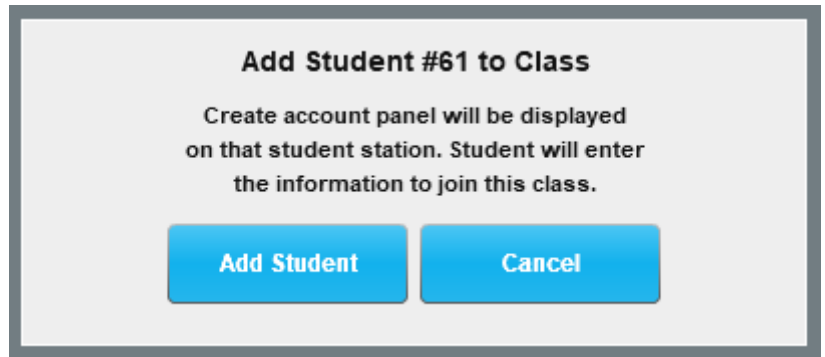

5) Na obrazovce daného studenta se objeví známý formulář k založení nového účtu studenta. Po jeho vyplnění a potvrzení bude daný student ve třídě vytvořen

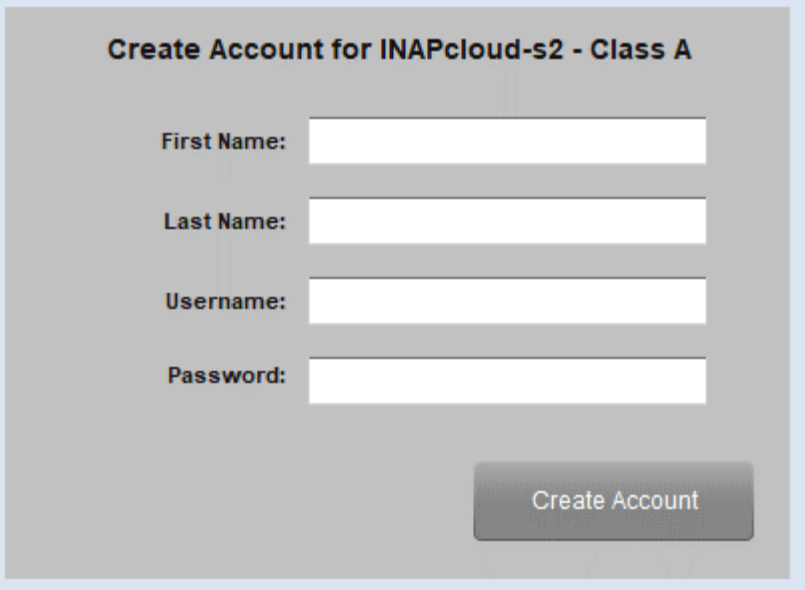

✓ Vylepšení funkce a stability při monitoringu stanic pomocí funkce posílání obrazovky

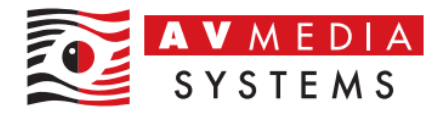

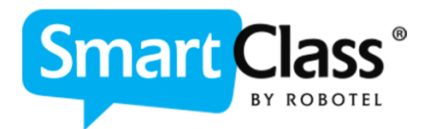

- ✓ Oprava hlášení SW při přihlášení již přihlášeného studenta ve třídě na místo chybné hlášky o chybě v přihlašovacích údajích, nyní zobrazuje správnou hlášku o duplicitě přihlášení
- ✓ Odstraněno "+" ze všech obrazovek v rámci nového loga softwaru SmartClass
- ✓ Na panelu pro live nahrávání odstraněna grafická chyba kolize tlačítka pro ukládání nahrávek a tlačítka pro smazání záznamu "X"
- ✓ Tlačítko pro AUTO LOGIN studentů bylo zmenšeno pro grafické oddělení této funkce, která nemá pro uživatele ve většině případů význam, a tedy se nepoužívá pro standartní přihlášení studentů

#### <span id="page-5-0"></span>SmartClass-Student 6.21-1

Datum uvolnění verze 9.8.2023

✓ Minoritní vydání opravy instalátoru SmartClass-Student se změnou v detekci učitelského PC – nedetekuje sdílenou složku SmartClass-Teacher (již není nutné), ale v síti detekuje název pro určení IP dané stanice učitele

#### <span id="page-5-1"></span>SmartClass HUB 6.21

- ✓ Opraveny potíže se zobrazováním výsledků studentů ve webovém prostředí a prostředí aplikace HUB
- ✓ Odstraněn problém s padáním aplikace HUB při rychlém klikání na rychlé funkce v horní části menu
- ✓ V aktivitě "Seřaď písmena" se zobrazovala chyba. Maximální počet vět v této úloze je 8, SmartClass v blíže nedefinovaném stavu povolil vytvořit více než 8 vět a tím se objevovaly chyby. Nyní SmartClass nedovolí uživateli vytvořit více než 8 těchto vět
- ✓ Přidány tlačítka/funkce pro odstranění úlohy a přejmenování úlohy na stránku "Kontrolovat úlohy", již není třeba se v HUBu navigovat na stránku "Zadávat úlohy" (týká se pouze aplikace HUB)
- ✓ Oprava chyb, která způsobovala, že aplikace zobrazovala výsledky studentů v pořádku, ale WebHUB nikoli dokud učitel nerestartoval HUB anebo nestiskl tlačítko "Refresh"
- ✓ V HUB aplikaci je opraveno chování při nastavování časovače úloh. Již není možné nastavit časovač bez předchozí aktivace úlohy – tlačítko pro časování se do té doby nezobrazí – tato funkce byla ve starší verze matoucí pro uživatele kdy bylo

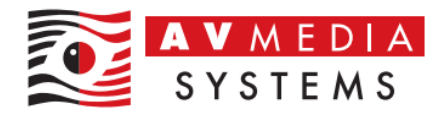

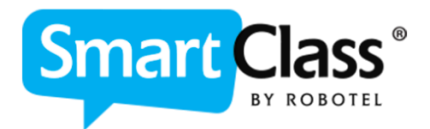

třeba po nastavení časovače ručně, trochu nelogicky, úlohu aktivovat (časovač je zatím ve WebHUBu nedostupný)

- ✓ Opraveno mizení textu při výběru studenta v některých aktivitách
- ✓ Byly přidány tlačítka pro nápovědu při tvorbě úloh do prostředí Web HUB (##URL, ##DEF and Fill-in-Blanks)
- ✓ Přidána plná podpora funkce pro rozpoznávání řeči pro CZ jazyk
- ✓ Při automatickém hodnocení úlohy pro vyplňování textu mezi závorky [ ], aplikace HUB nyní odstraňuje další MEZERNÍKY zadané studenty mezi slovy – týká se i aplikace pro telefony a tablety
- ✓ Klasické závorky ( ) v úlohách (například pro nápovědu) jsou nyní viditelné v prostředí HUB i WebHUB
- ✓ SmartClass HUB brání studentům při odesílání prázdných nahrávek
- ✓ Jsou přeloženy některé chybějící části SmartClass HUB do CZ jazyka

#### <span id="page-6-0"></span>SmartClass WEB-Manager 6.21/6.22

✓ Přidána funkce pro nativní běh aplikace jako služby v pozadí systému Windows bez nutnosti vypínání běžících procesů pro spuštění aplikace a nastavení serveru

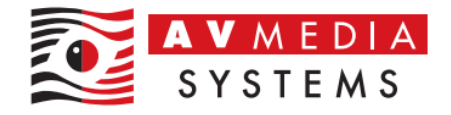

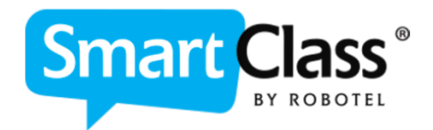

# <span id="page-7-0"></span>VERZE SC 7.31/7.32/7.33

Datum uvolnění verze 18.3.2024

Kompletní grafická změna SW prostředí pro modul LIVE i HUB a přepracované uživatelské prostředí v rámci sjednocení jednotlivých modulů

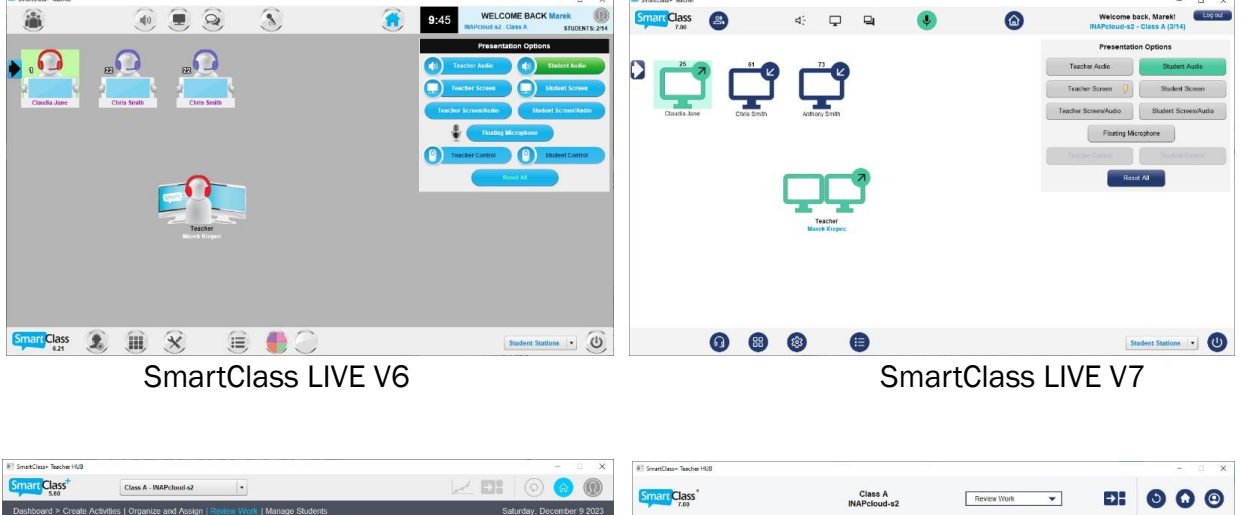

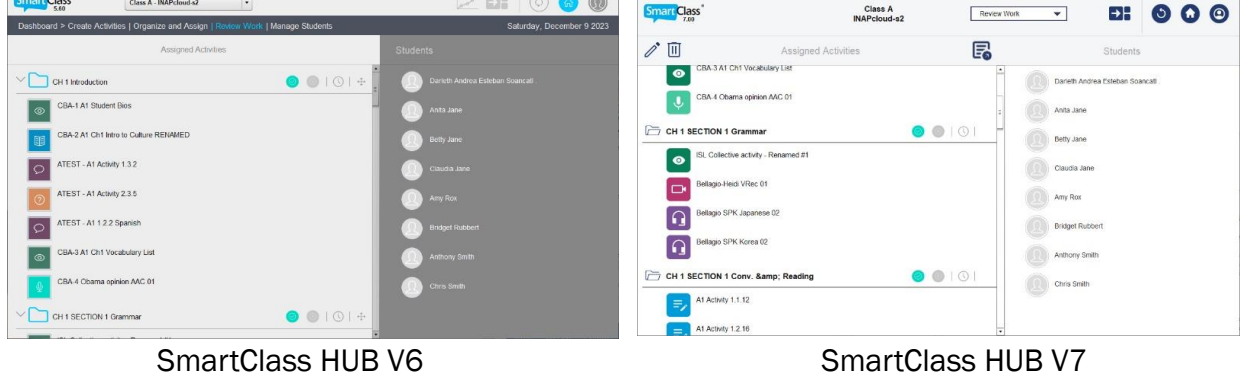

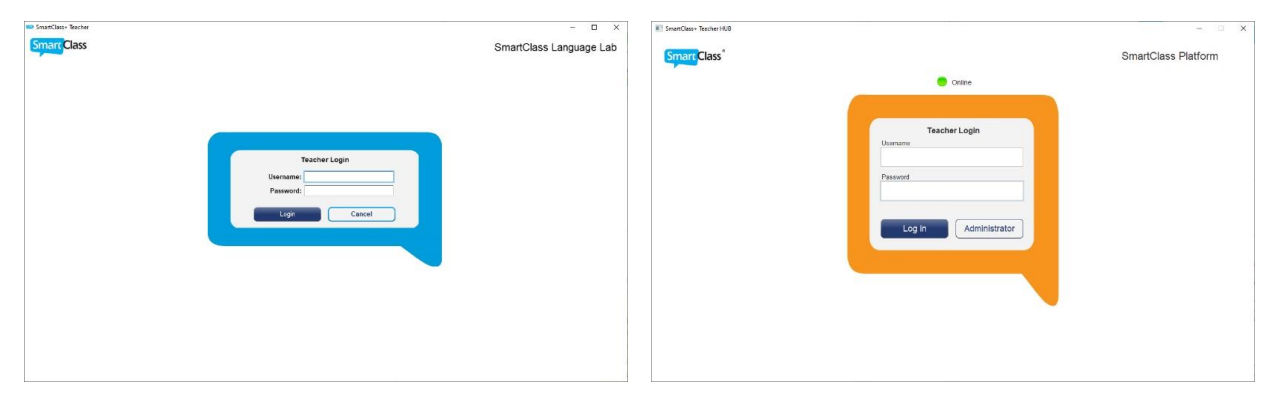

Systém přihlašování verze SmartClass V7

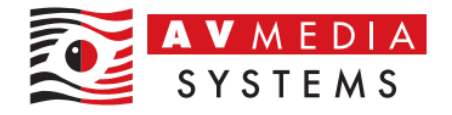

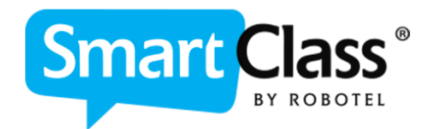

# <span id="page-8-0"></span>SmartClass LIVE 7.31/7.32/7.33

- ✓ Kompletní překlad chybějících textů a položek do češtiny
- ✓ Snížení časové prodlevy při přepínání obrazů od učitele k žákům a naopak, pro SW verze učeben při sdílení obrazu v LIVE režimu
- ✓ Výrazné zrychlení otevření HUB modulu pro spouštění aktivit z LIVE
- ✓ Zásadní zvýšení kvality distribuce zvuku pro SW verze bez Bil-S a BiL-T jednotek
- ✓ Zvýšení stability studentských klientů díky přepracovanému systému konektivity k PC učitele
- ✓ SmartClass LIVE po spuštění vždy ověřuje dostupnost místní databáze SmartClass, aby se následně předešlo komplikacím se spouštěním a ukládáním úloh. Nedostupnost databáze u studenta se projeví červeným textem u jména dané stance u učitele i studenta
- ✓ Chat u studenta lze nyní minimalizovat, aby toto okno vyvolané učitelem nekrylo v některých případech cvičení na PC studentů v daném místě
- ✓ V chatu lze pomocí nového tlačítka odeslat přímo spustitelný internetový odkaz studentům, není třeba odkaz kopírovat a vkládat do prohlížeče manuálně
- ✓ Při manuálním vypnutí černé obrazovky či obrazu učitele (např. přes správce souborů WIN) u studenta se nyní obrazovka opět sama za krátký čas obnoví a znemožní tak studentovi práci nesouvisející s výukou
- ✓ Možnost vlastního nastavení zobrazení v případě 3 grafických výstupů u PC učitele
- ✓ Odstraněna chyba zobrazení při sdílení obrazu v rámci barevných sekcí
- ✓ Odstranění přebytečných a již nevyužívaných funkcí, které byli v LIVE prostředí ponechány historicky a nyní již nemají význam či praktické využití
- $\checkmark$  Aplikace pro stolní počítače nyní mohou lépe obejít problémy s "ukládáním souborů do mezi paměti" operačního systému Windows.
- ✓ Odstraněn problém s klávesou Alt Gr při předávání kontroly od učitele studentům a naopak, která způsobovala nechtěnou funkci druhého tlačítka myši.
- $\checkmark$  Další drobné technické opravy a detaily, které způsobovali nahodilé výpadky komunikace či grafické kolize

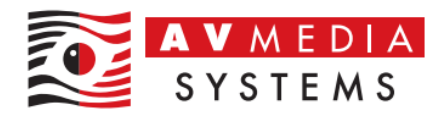

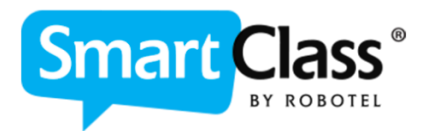

✓ Možnost hromadné instalace a aktualizace modulů SmartClass-Student (V7.33) pomocí skriptování s parametry

## <span id="page-9-0"></span>SmartClass HUB 7.31/7.32/7.33

- ✓ Kompletní překlad chybějících textů a položek do češtiny
- ✓ Vyučující může v rámci přípravy úloh v HUB prostředí umožnit studentům volbou "Povolit studentům opravu", aby si při prohlížení svého výsledku mohli u této úlohy vyžádat možnost opravy tohoto cvičení a tím dostat nový pokus
- $\checkmark$  Aktivita "Doplňovačka" byla rozšířena o možnost "mluvených odpovědí" na místo prostého textového doplňování na klávesnici. Student nyní může vynechaná slova či celé věty v textu doplňovat pomocí vlastní výslovnosti s mikrofonem, a procvičovat tím mimo gramatiku i mluvené slovo na základě rozpoznání řeči za podpory modulu umělé inteligence (AI)
- ✓ Názvy úloh, které studenti odevzdali v rámci LIVE režimu v učebně nyní obsahují mimo datum také jejich čas vytvoření, pro větší přehlednost úloh v HUBu vytvořené např. v jeden den
- ✓ Zásadní snížení časových prodlev při otevírání a zavírání úloh a cvičení v HUB aplikaci
- ✓ Vylepšený panel pro hodnocení studentů v HUB aplikaci učitele, software automaticky uloží do databáze poslední textový vstup hodnocení provedený učitelem
- ✓ Přepracovaný flexibilnější systému pro sdílení a stahování připraveného obsahu Let's Talk. Nové možnosti pro učebny, které již obsahují připravené materiály a studenty, nové možnosti stažení a uložení obsahu apod.
- ✓ Materiály Let's Talk je možné nyní sdílet v rámci HUB prostředí, takže systém umožňuje flexibilnější a přehlednější správu tohoto připraveného obsahu po stažení v rámci vlastních tříd a kurzů
- ✓ Automatické předvyplnění uživatelského jména dle přihlášení stanice učitele pro systém LDAP stejně jako u žáků, nutnost zadat heslo z bezpečnostních důvodů u učitele zůstává
- ✓ Odstraněna chyba způsobující ozvěnu při přehráváním párových nahrávek z prostředí WebHUB

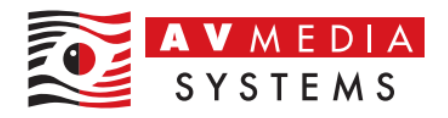

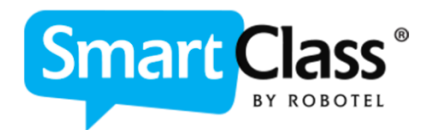

- ✓ Pro segmentové nahrávky byla jako výchozí volba zadaná proměnná délka
- ✓ Podpora hebrejštiny v činnostech týkajících se výslovnosti

#### <span id="page-10-0"></span>SmartClass WEB-Manager 7.31

- ✓ Aplikace přeložena kompletně do češtiny
- ✓ Přihlašovací údaje odeslané přes internet jsou nyní šifrovány 128bitovým algoritmem.
- ✓ Nové funkce Web-manageru jsou součástí výše uvedených nových funkcí ostatních modulů SmartClass